# **Multiple Page Documents**

**Exercise 14**

In this Exercise you will create a two-page document that incorporates the use of headers, footnotes and title pages.

## **Creating a Title Page**

The title page is the first page of a document. It usually contains headings introducing the document, and graphics and a page border can also be included.

## **A The Page Setup**

#### 1 Start a NEW BLANK DOCUMENT.

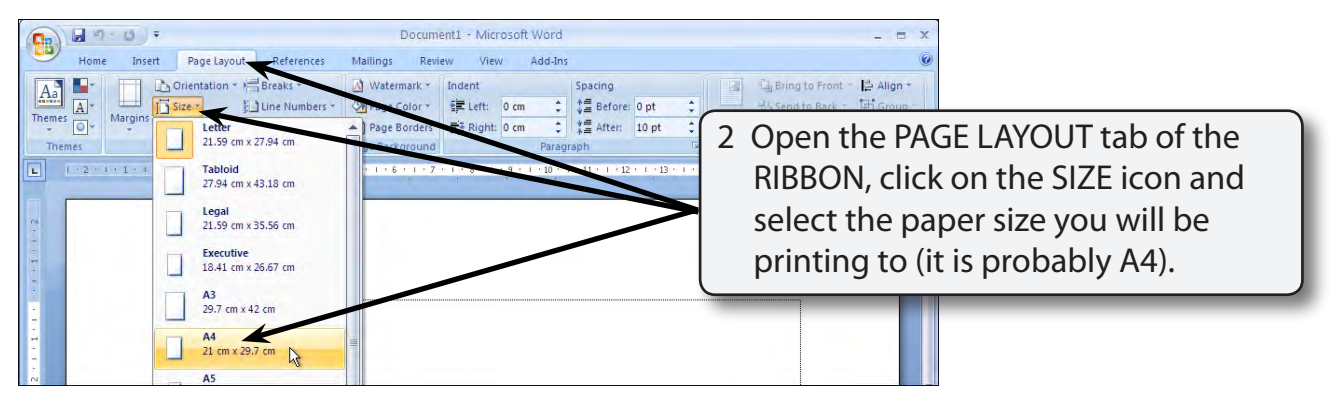

3 Click on the OFFICE BUTTON and select WORD OPTIONS.

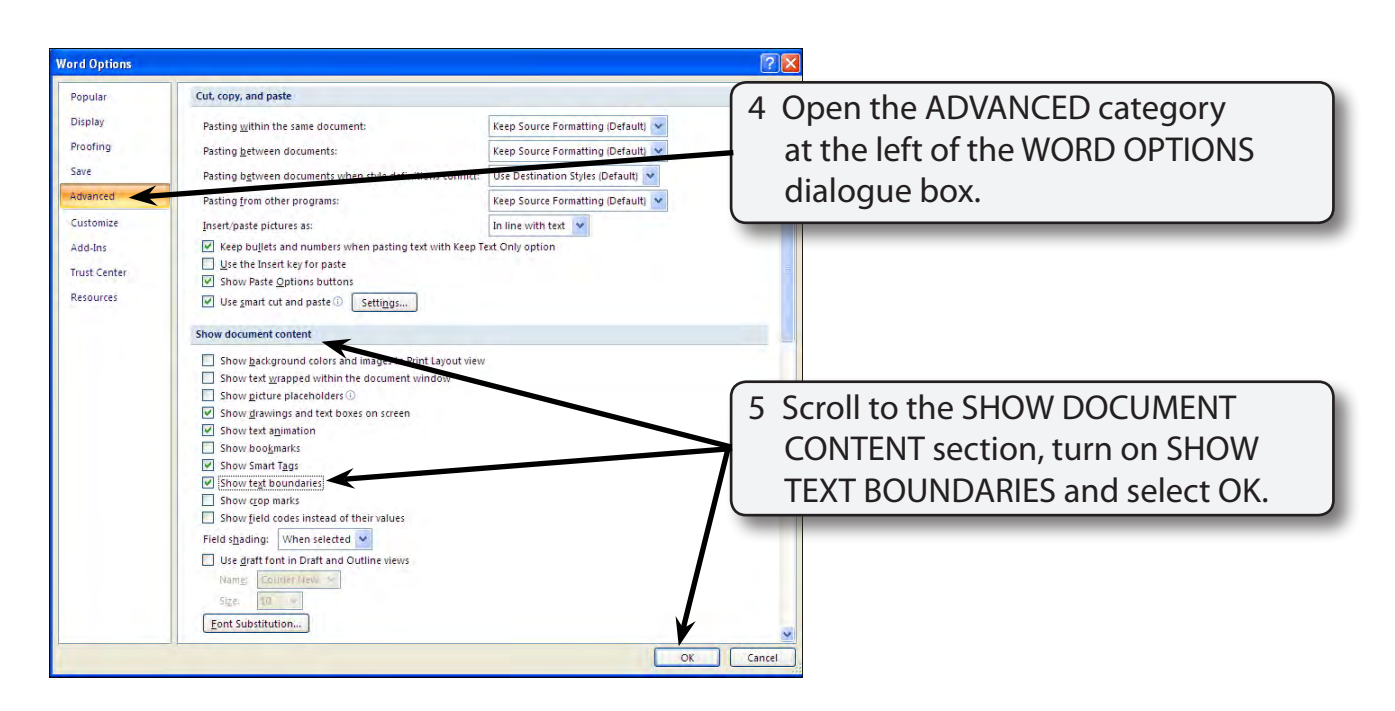

### **B Entering the Text**

Press <enter> to leave a blank line and enter:

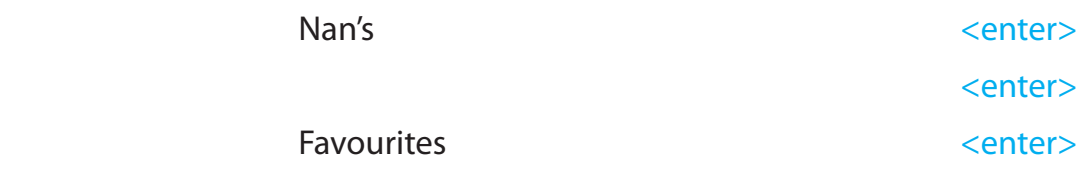

## **C Inserting a Clip Art Image**

A clip art image will be placed between the two lines of text.

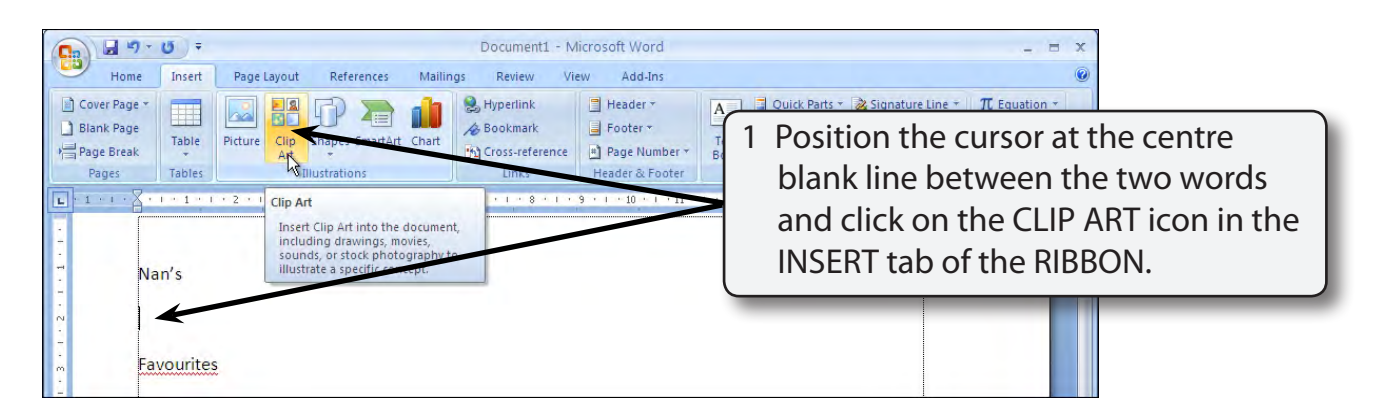

2 The CLIP ART pane is opened at the right of the screen.

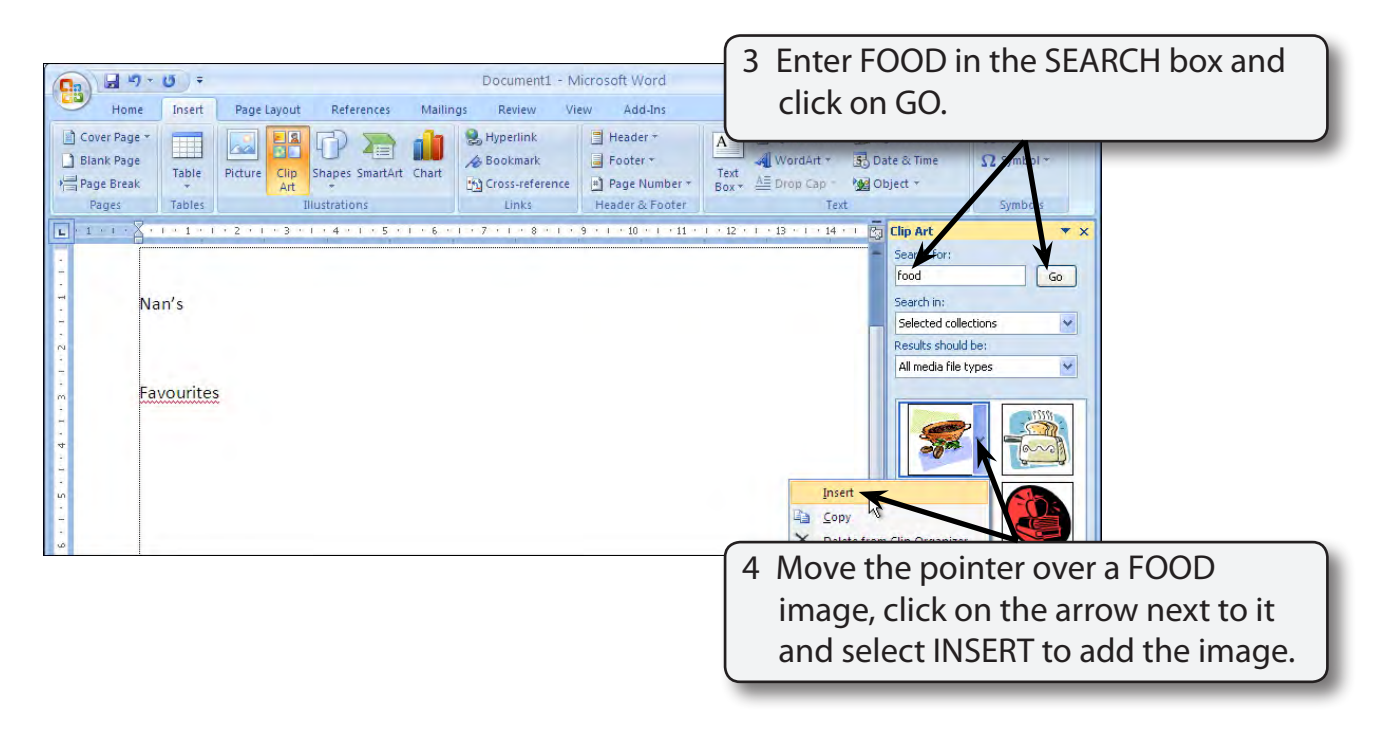

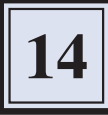

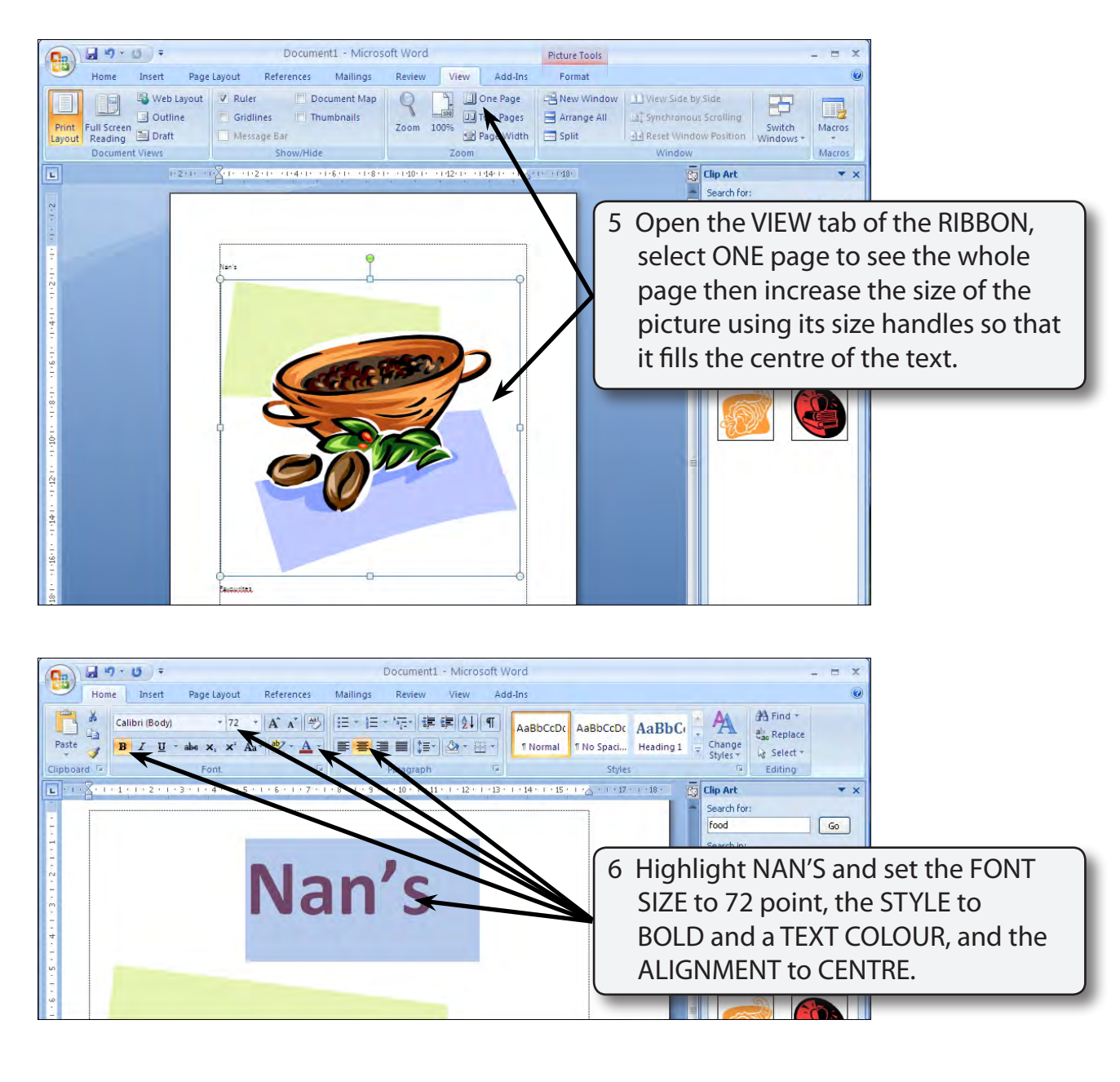

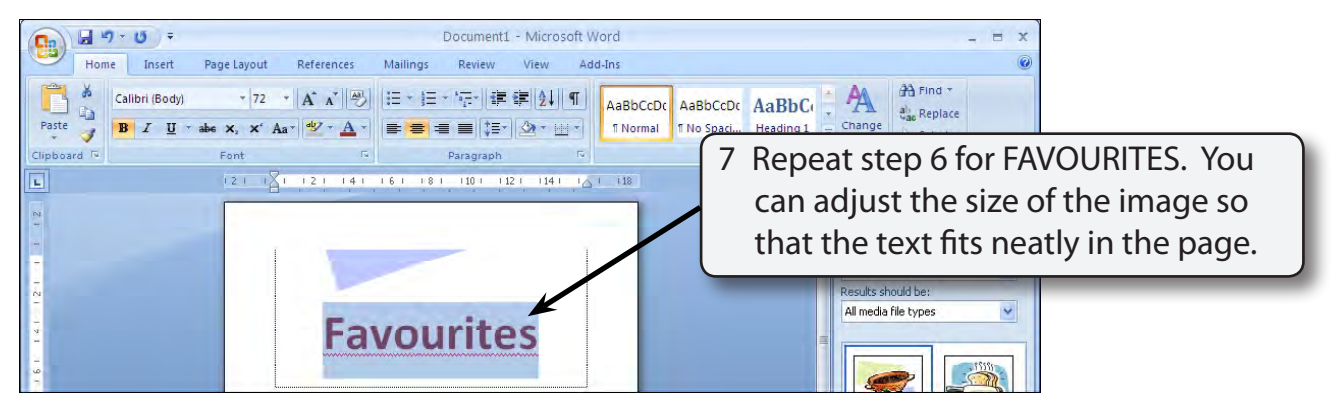

## **C Page Borders**

You can add page borders to the whole document or to selected pages. Let's set the title page (first page) to have a page border.

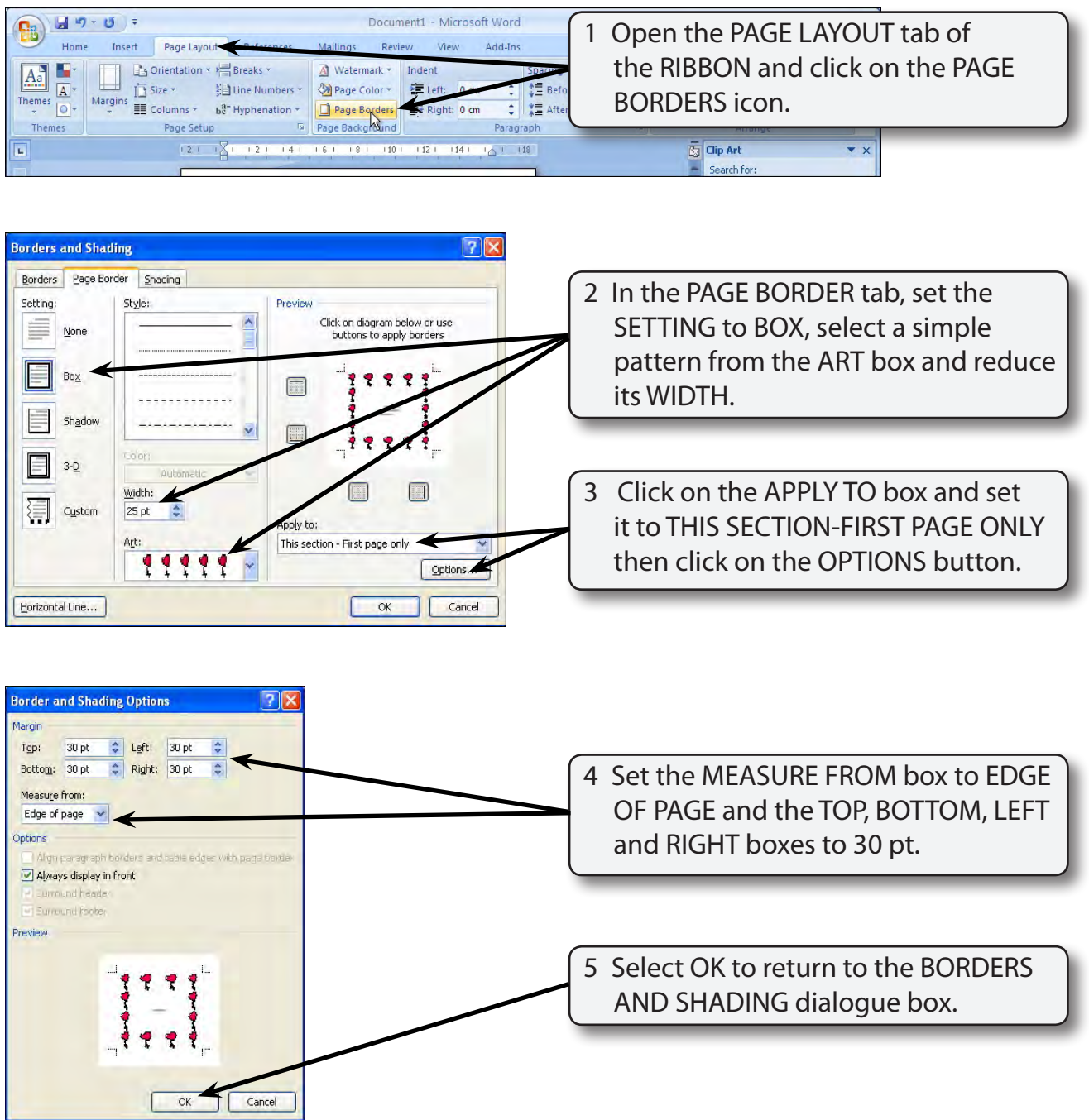

6 Select OK to return to the page and save the document in your STORAGE folder under the file name:

WP Exercise 14